# *T-Bird Times*

August 27, 2021

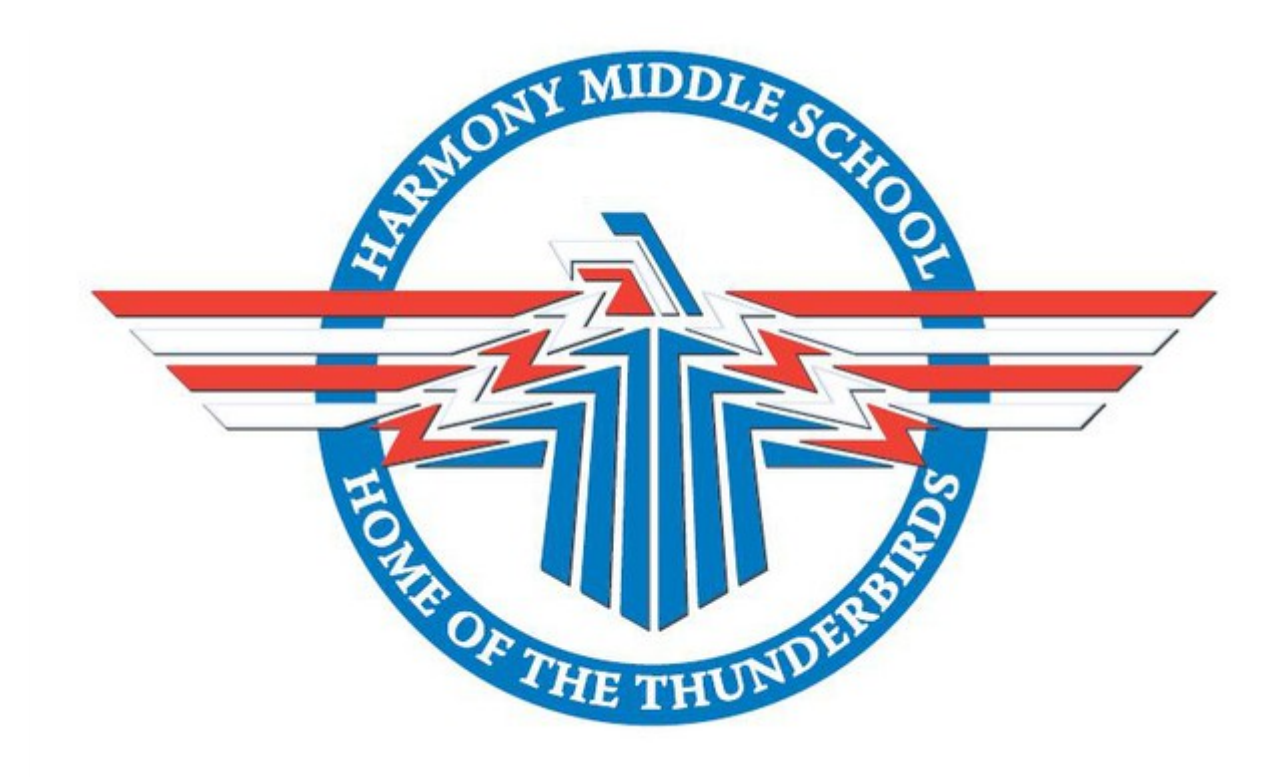

## **Principals Note:**

Principal's Note

HMS Families,

Students and staff are very much into the normal routine at this point in the school year. It is refreshing to have all students attending all classes daily here at HMS. We appreciate the partnership we have with our families and look forward to working together throughout the school year.

I want to give a few reminders about the carline. To this point, we have done a great job of remaining efficient and getting all cars and buses through the carline before 7:41 am. One thing I will mention is the time you arrive dictates how congested the carline is. A vast majority of our families arrive at the carline right at 7:30 am, which is the busiest and slowest time. Our doors open at 7:15 am and we welcome those of you that would like to drop off your student at that time. As a reminder, a regular school breakfast is free this year for all students. Any student dropped off earlier enough, can eat breakfast in the commons each morning. Please continue to follow our carline rules to ensure efficiency for all.

- 1. Use the east entrance to the front circle. The west entrance is for buses only.
- 2. Pull forward all the way before allowing your student to exit the car.
	- 1. This is extremely important. Do not stop until you have pulled all the way up as far as you can in front of the school.
	- 2. Please have your student exit the car quickly. One slow car can back up the entire carline.
- 3. Pull to the left after your student exits your car. (this is extremely important to ensure traffic continues to flow)
- 4. Turn right only when exiting the parking lot. Waiting to turn left completely halts our carline.

Also, please DO NOT park along 141st street during pickup or dropoff. This is a no parking zone as it is a safety issue for our students trying to use the crosswalk. Please enter the HMS parking lot to pick up your student after school.

Below this note you will find the following information:

- Annual Assessment Notice
- Fall MAP Assessment
- Securly Parent Information
- After School Clubs & Activities
- Literacy Update
- ClassLink Info for Parents
- Bus Information
- HMS Bell Schedule
- Harmony Middle School Handbook
- PTO News
- Counseling Corner

As always, thank you for your support of HMS. I hope everyone has a wonderful weekend.

Sincerely,

Nate Winslow **Principal** Harmony Middle School

## **Annual Assessment Notice**

Hi, HMS Families.

Now that the school year is off and running, I wanted to provide a little more information around district and state assessments in 2021-22.

Please click [here](https://drive.google.com/file/d/1fBALAI-Qw7ai4yGJMDIyfTFyMAfGDF8n/view?usp=sharing) to view names, general times, and descriptions of these tests.

Thanks,

Nate Winslow Principal Harmony Middle School

## **Fall MAP Assessment**

HMS Families,

Fall MAP testing will begin next week for all HMS students. A full schedule of when each grade level will test is below. Please remember, the purpose behind MAP testing is to help us understand how your student is progressing and best meet their individual academic needs. Students are expected to complete this assessment without any additional notes, aids, or peer/teacher support. Please encourage your student(s) to do their best during these assessments. Additionally, please make sure they get a good night's rest and eat a healthy breakfast. If your student is absent, we will make sure they are able to make it up upon their return. As always, please let me know if you have any questions regarding the MAP testing. I am happy to help in any way I can!

Kelli Haeffner HMS Assistant Principal

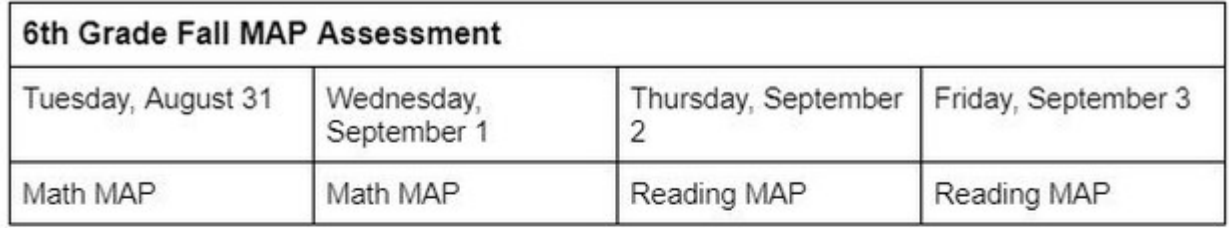

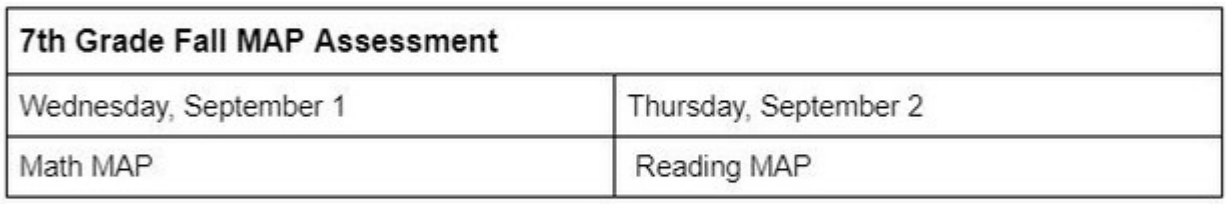

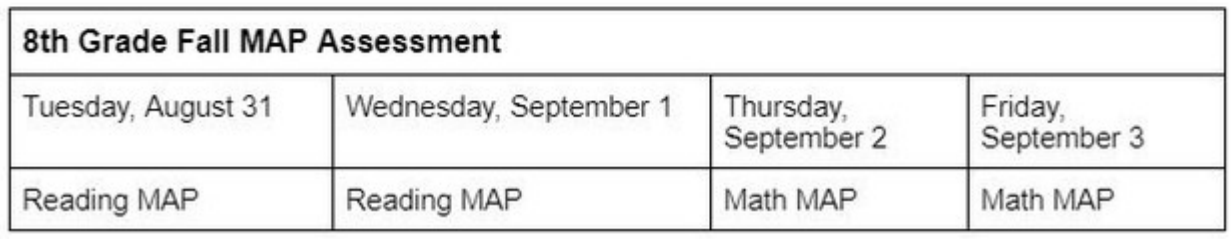

## **Securly Parent Information**

Take an active role in your child's online safety with Securly Home

Your child's online safety, in the palm of your hand. The time to take action is now. We recognize that student safety and well-being in the online world is a shared responsibility between our schools and families, and with Securly - the district's cloud-based filtering system - taking an active role in your child's online safety has never been easier.

[DOWNLOAD](http://www.securly.com/home) Securly Home Parent Portal app (on *[iTunes](https://itunes.apple.com/app/apple-store/id1349691905?mt=8) or [Google](https://play.google.com/store/apps/details?id=com.securly.pnphub&referrer=utm_source%3Dlandingpage%26utm_medium%3Dweb%26utm_campaign%3DSecurlyHomeLP%26anid%3Dadmob) Play)*\*: With the Securly Home Parent Portal app, families can monitor student technology use and customize filters on district devices outside of the BV Network/IP Address.\* This app is currently available to families with

students who received a district [Chromebook/MacBook](https://www.youtube.com/watch?v=Fm4cF-LRfMg) to use at school and home. Watch the video below for instructions to download/configure the app. Securly Home accounts are tied to the email address you have listed in ParentVUE. If you need assistance adding or updating your email in ParentVUE, call the front office of your child's school. \*If parents need assistance in account setup they can put in a BV Care ticket.

RECEIVE self-harm notifications: Families who download the [Securly](http://www.securly.com/home) Home Parent Portal app will automatically be opted-in to receive mobile push notifications if their child searches content related to self-harm on a district-provided device. While school personnel may monitor online activity on district devices when students are connected to the BV Network/IP Address, it is the responsibility of our families to monitor online activity on district devices in the evenings, on weekends, over holidays and during school breaks by downloading the [Securly](http://www.securly.com/home) Home Parent Portal app. For resources to help talk to your child about their well-being, visit <https://www.bluevalleyk12.org/studentwellbeing>.

PAUSE access to the internet: With Securly Home, families can temporarily disable/pause access to the internet on their child's district device outside of the BV Network/IP Address. This feature is currently functional on Chromebooks and is projected to be available for MacBooks in the near future.

REVIEW weekly online activity emails: Families will receive weekly email reports from Securly containing a sample of their child's online activity on district-provided Chromebooks/MacBooks as part of the 1:Learner initiative. Those who do not want email updates can opt out by clicking Unsubscribe at the bottom of the Securly email.

\*PLEASE NOTE: Custom filters/rules set through the Securly Home Parent Portal will only apply when <sup>a</sup> district device is NOT connected to the BV Network/IP Address. Once <sup>a</sup> student reconnects to the BV Network/IP Address, district devices will follow Blue Valley's filters.

Learn more at [www.securly.com/home](http://www.securly.com/home) or visit [www.bluevalleyk12.org/securly](http://www.bluevalleyk12.org/securly) to find answers to frequently asked [questions.](https://www.bluevalleyk12.org/Page/34493) Need help? Email [help@securly.com](mailto:help@securly.com) or visit [https://support.securly.com.](https://support.securly.com/hc/en-us)

## **After School Clubs & Activities Information**

#### Fall Play

The Fall Play is in full swing! "Dis(Concert)ed Choir" rehearsals and performances calendar can be found by clicking [here.](https://drive.google.com/file/d/1N0gdYuTs6NOVM-fW8UtTsLxXNotcIj-2/view?usp=sharing) Please reach out to Mr. Davis for any questions you may have! **TCB** 

Taking Care of Business begins on August 30th from 3-4! For a full schedule and locations please click [here.](https://drive.google.com/file/d/1MrHO0mGFaciAMky6j9Is1GKMPbquUUyk/view?usp=sharing)

#### Clubs & Intramurals

Clubs and Intramurals are starting soon! Click [here](https://docs.google.com/document/d/1EVfD7DjaKaNru-9L4MUHdZ8pBtbv_IqQAlwAPjzod3I/edit?usp=sharing) to see the most current list with information about when and where these will be held. We look forward to seeing your student join!

Flag Football Intramural [Information](https://docs.google.com/document/d/1qz7nCsyOIkMhEs7azM6FpPsYKzlhD9wfVFDbVJpZoAo/edit?usp=sharing) & [Permission](https://docs.google.com/document/d/1aI3vMKFLlrCjCu7KSQbymVersygd6CKqElJVH2mwgkI/edit?usp=sharing) Form

Soccer Intramural [Information](https://docs.google.com/document/d/1VzCITWXcvgxAbKkd12qO2ISh-jaYeIcbDpsbCVA_HxY/edit?usp=sharing) & [Permission](https://docs.google.com/document/d/1rdD3XNLw8yAxRgXIursE_MJtYhpmPUBw3sRabGHdwbk/edit?usp=sharing) Form

## **Class Link**

Welcome back! The Blue Valley School District will now be utilizing ClassLink as our single sign-on website for students and staff to access many of their online school resources. It includes links to

li b k b i d I i l d l k f h L l

ClassLink allows students and teachers to access their cloud storage drives and school network drives from anywhere in the world. Students can access [ClassLink](https://launchpad.classlink.com/bluevalley) by clicking here.

#### **Key takeaways:**

- ClassLink will be available for all K-12 teachers and students.
- Video guides and [resources](https://bvusd.instructure.com/courses/33816/pages/classlink-resources) can be accessed on the Student HUB.
- Students access all of their textbook resources through ClassLink or Canvas utilizing either the ClassLink App, a ClassLink Password Locker, or an LTI in Canvas.

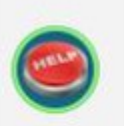

#### Support

- Trouble with your specific textbook/resource reach out to your teacher for help.
- Review the information on the Student HUB

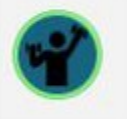

#### **Training and Resources**

• Student/Family Training Videos are found in the Student HUB

### **Thinas to Note**

There are three options for how to access your textbook and curricular resources.

• ClassLink App: Resources utilizing a ClassLink App can be accessed directly from ClassLink. Teachers may use a direct link in Canvas to have students access resources that utilize the ClassLink App.

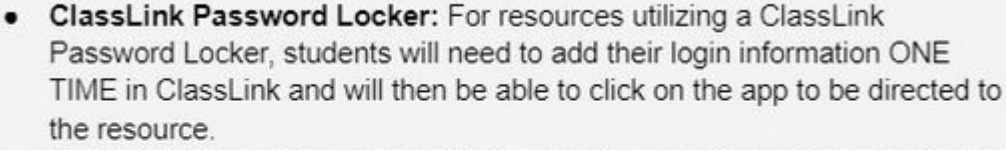

- **Canvas LTI:** Resources that utilize a LTI in Canvas may not be available in ClassLink. Students should access these resources directly from Canyas.
- ClassLink App + Canvas LTI: Though there are three options for how to access our textbook and curricular resources please note there are some resources that can be accessed through both a ClassLink App and a Canvas I TI

## **Bus Information**

#### Bus Tracker and TextCaster

Bus Tracker & Textcaster Information for Families

Durham Bus Services has three helpful tools for families with bus riders. Registration is required each year for families as bus routes and participants change:

- 1. **Bus Tracker: The Blue Valley Durham location will be using the Bus Tracker mobile app that is available for iOS and Android devices. To use the app, users will create an account that is tied** to an email address of the user's choice. The tool will allow account users to follow the route of **a specific bus. Durham is updating daily when a scheduled backup bus is being used for a planned maintenance activity. If a bus is replaced with a quick turnaround due to an unforeseen event, Durham dispatch will make the switch on Bus Tracker at their next opportunity to update the app.**
- 2. Text Messaging: **Families are still encouraged to sign up for Durham Text Messaging. The system is designed to share the "why" as Bus Tracker is designed to tell the "where". To sign**

**up for Durham Text Messaging visit** [www.bluevalleydurham.com](http://www.bluevalleydurham.com/)**.**

3. **E-Link: Allows for verification of a student's transportation information (i.e., stop location, bus** # and pick-up and drop off times) based on the input of grade and home address. To access E-**Link, go to [www.bluevalleydurham.com.](http://www.bluevalleydurham.com/)**

HMS Daily Schedule 2021-2022

## **HMS Bell Schedule**

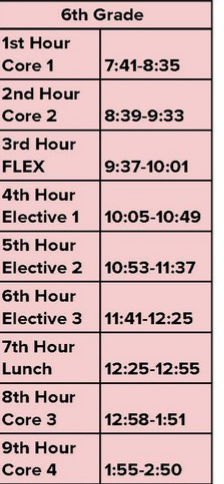

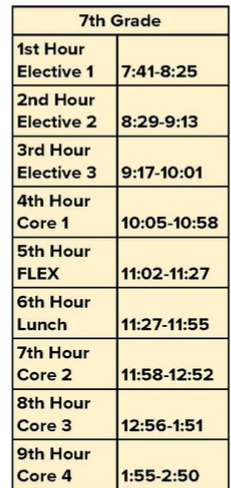

#### 8th Grade 1st Hour Core 1 7:41-8:35 2nd Hour Core 2 8:39-9:33 3rd Hour Core 3 9:37-10:31 4th Hour 10:35-11:29 Core 4 5th Hour **FLEX** 11:33-11:59 6th Hour 11:59-12:25 Lunch 7th Hour Elective 1 12:30-1:14 8th Hour Elective 2 1:18-2:02 9th Hour Elective 3 2:06-2:50

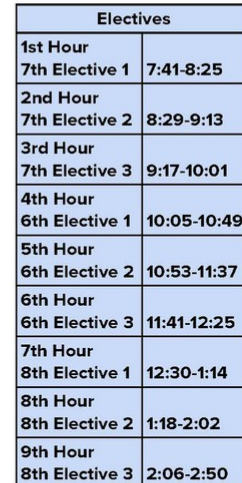

## **Harmony Middle School Handbook**

Please use this link to view the HMS Student [Handbook.](https://docs.google.com/document/d/1M84WkAtv_6OrhcYRVlkN-Y4hNvh_O_9y4XsjAdeVPP8/edit?usp=sharing) This handbook will be available for students through our All School Canvas page and can be found at the beginning of the student planner.

## **Counseling Corner**

Happy Friday, Harmony Families. I am Bailee Greenhaw. This is my 5th year as the school based social worker at Harmony Middle School and my 1st year where I will be at HMS full time. As the school social worker I help to support our student's mental health, social skills, and other life skills in one-on-one and small group settings. Another part of my role is working with families to get connected to outside resources in the community. My areas of passion/expertise include *(but are not limited to, I am a* 

forever learner!): Suicide prevention, anxiety disorders, ADHD, self-esteem and body positivity, gender identity, and diversity. I am passionate about providing a safe environment for everyone at HMS and I am always looking for ways to expand my knowledge to better support our students.

Please reach out if you are wanting more information about how I can help your student and/or family.'

[Bgreenhaw@bluevalleyk12.org](mailto:Bgreenhaw@bluevalleyk12.org)

Here's a good read from Children's Mercy about the importance of using our headphones safely. It's 2021, we all use them, knowing more will help us to make choices that keep our ears happy and healthy:

<https://www.childrensmercy.org/parent-ish/2021/08/headphones/>

## **New Student Breakfast**

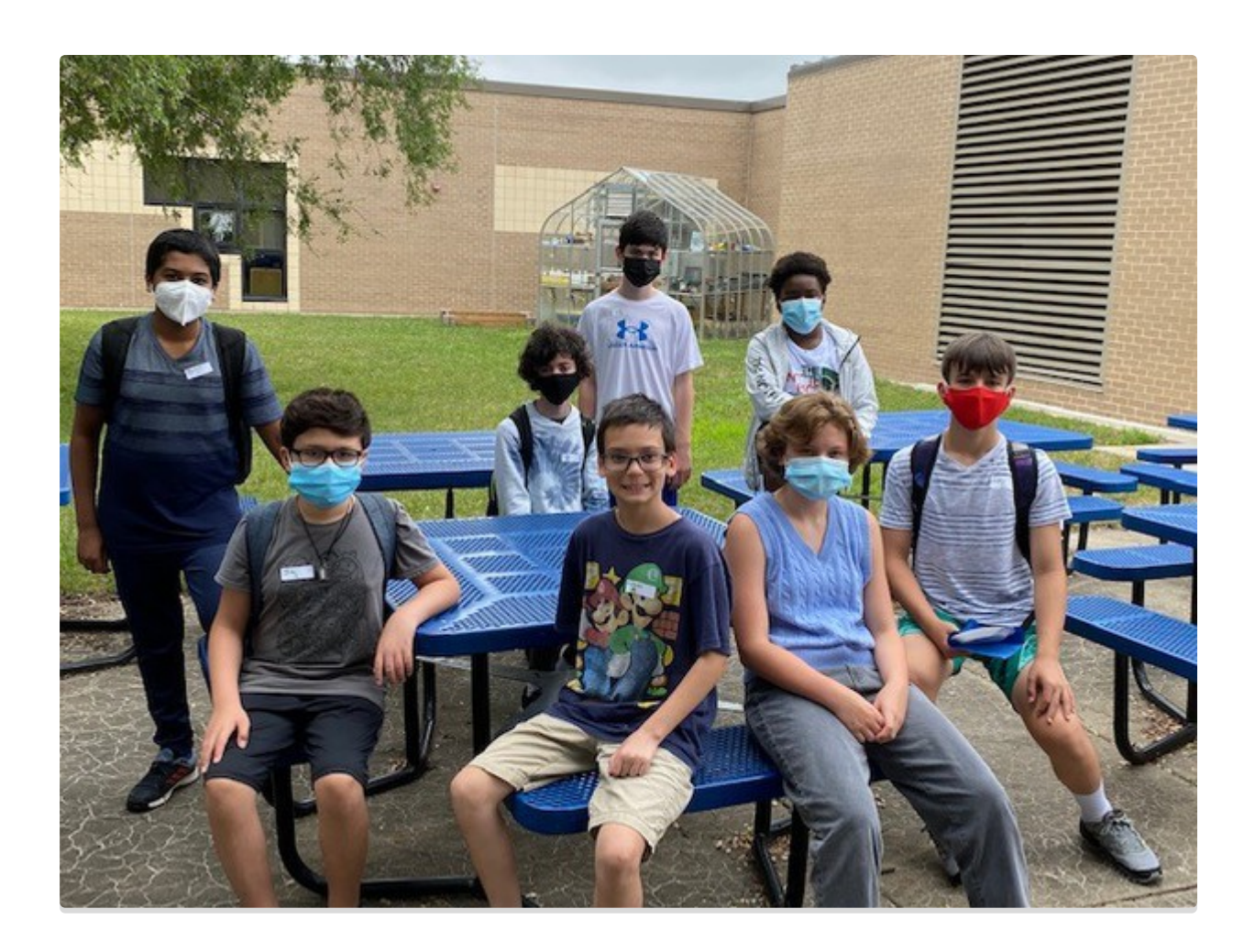

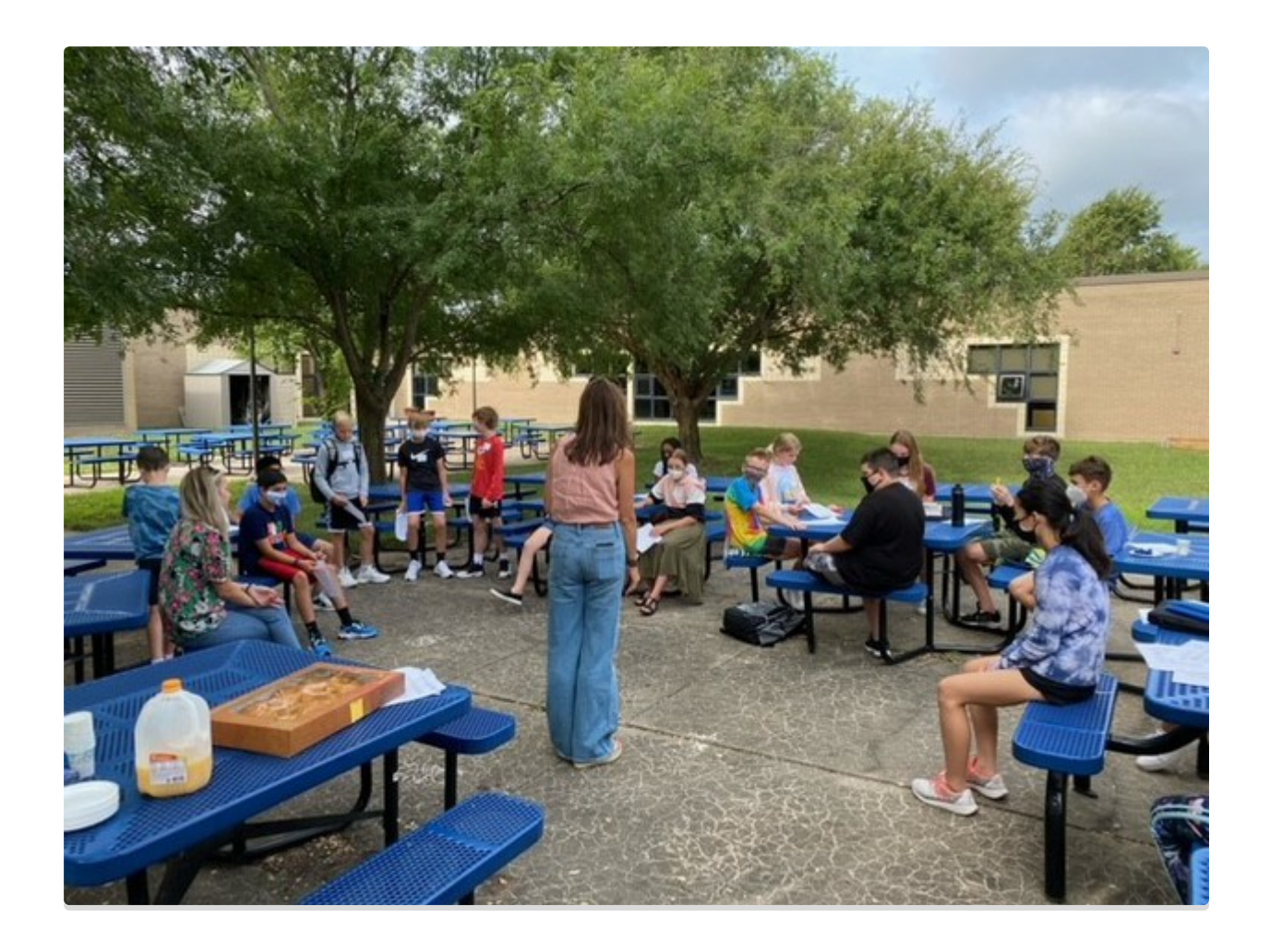

#### **Community and On-line Resources**

Josh Ochs **Parent Webinar:** Learn the hidden safety features of TikTok, Instagram, Snapchat, Netflix, Discord, Fortnite, & more. Learn more about what Harvard says about the dangers of blue light from our screens & tips students and adults can use right away, screen time control tips and tricks on various devices, what you need to know about the most popular apps and social games. Wednesday, Sept. 1, 6 PM (Pacific)/9 PM (Eastern)-45 minutes with live questions & answers. **[Parents:](https://smartsocial.us3.list-manage.com/track/click?u=31eb4161cfb27071716e69a09&id=255d57581b&e=73bfb52644) Click here to save your spot!**

#### **BOLD PARENTING**

Raising teens is hard. Especially, if they are struggling and you feel like you're "walking on eggshells." Become a BOLD Parent. Register for the upcoming episodes in September and October sponsored by the Olathe School District. Understand how a biological predisposition to emotional dysregulation and an invalidating social environment create a mindset that now distorts all interactions, including loving, validating interactions and turns anxiety/depression into a self-loathing (shame) cycle. Episodes start September 8th . More information and how you can sign up for can be found at;

<https://www.canva.com/design/DAElikxRSMo/XGRbwSH0d0bWe9Z1jthKlA/view?website#4>

## **Harmony Middle School**

**[@HMSTBirds](http://www.twitter.com/@HMSTBirds)**

10101 West 141st Street, [Overland](http://maps.google.com/maps?daddr=10101%20West%20141st%20Street%2C%20Overland%20Park%2C%20KS%2C%20USA&hl=en) Park, KS, USA 13-239-5200

district.bluevalleyk12.org/schools/middle/hms/Pa...

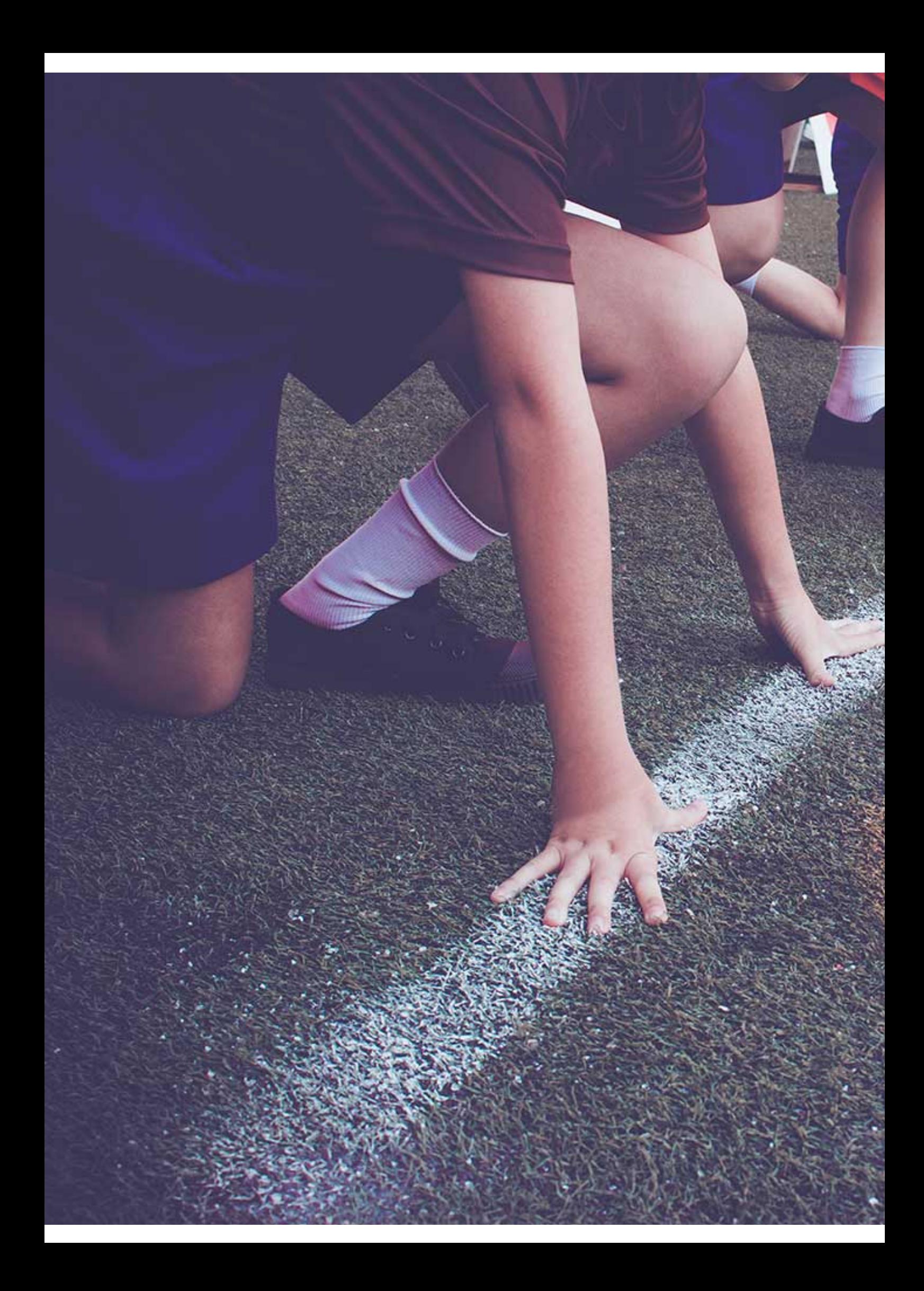